#### **Comment optimiser la structure et le maillage interne de son site ?**

Retour au sommaire de la lettre

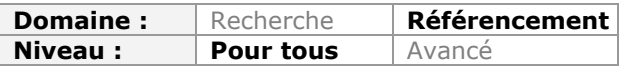

*L'optimisation d'un site web pour les moteurs de recherche se doit de prendre en considération un bon nombre de critères importants. Cependant, parmi ceux-ci, il est crucial que les moteurs puissent explorer avec la plus grande facilité votre site et atteindre rapidement ses pages. Pour cela, un bon maillage interne et une structure étudiée, fiable et rigoureuse doivent être mis en place dès la création de votre source d'information. Voici une check-list complète des "gestes qui sauvent" en termes de structuration de votre site. Les moteurs de rehcerche vous en remercieront. Et vos futurs visiteurs également...*

La structure et le maillage interne d'un site sont deux éléments à ne pas négliger, tant pour le référencement naturel que pour l'expérience utilisateur. Un site bien conçu se référence bien, et permet de vendre plus facilement les différents produits et services proposés par la société.

# *Connaître La structure de son site*

### *Son importance*

Lorsqu'on parle de la structure et du maillage, on parle aussi bien de la façon dont on va hiérarchiser l'information dans une page que de la manière dont on va agencer les différentes catégories et contenus d'un site Internet (dans les pages, et entre les pages et sections).

Comme expliqué précédemment, une bonne structure va influer sur plusieurs éléments d'un site. Premièrement, cela va booster la capacité d'un site à se positionner sur de multiples requêtes. Si le site est bien conçu, on aide les moteurs de recherche à indexer l'intégralité des contenus qui existent. Cela va également l'aider à sélectionner la meilleure page pour chaque [requête, puisque Google a parfois tendance à ne pas faire le bon choix \(http://www.pay-pe](http://www.pay-perresults.com/0330-cannibalisation-mots-cles/)rresults.com/0330-cannibalisation-mots-cles/). Et bien entendu, cela permettra de donner plus de popularité à certaines pages, qui vont se positionner plus facilement en première place.

Le second avantage est d'améliorer l'expérience utilisateur de tous les visiteurs. Ils vont trouver plus facilement l'information dont ils ont besoin, de manière plus rapide et plus facile. Ils auront moins de mal à naviguer entre les pages et à utiliser les différentes fonctionnalités présentes. L'impact sera immédiat :

- Hausse du taux de transformation ;

- Fidélisation des visiteurs ;
- Amélioration du Retour sur Investissement du site Internet ;

- Amélioration des indicateurs clés du site (nombre de pages vues, temps moyens, taux de rebond, ...).

# *Du bon sens*

Maintenant que l'on sait pourquoi on doit travailler cet aspect d'un site, voici une méthodologie de travail. La première chose dont vous aurez besoin est d'avoir un peu de logique. Prenez du recul et naviguez sur votre site. Sur chaque page, posez-vous les bonnes questions :

- Le visiteur sait-il sur quel site il est ainsi que les thématiques abordées par celui-ci ?

- L'internaute peut-il voir ou comprendre la structure générale du site (catégories) ?

- Le contenu présenté est-il lisible et bien organisé ?

- Est-ce que faire un clic depuis la page où il se trouve est logique en termes de navigation, notamment pour :

- Revenir à l'accueil ;
- Remonter dans l'arborescence ;
- Aller à la page suivante ;
- Trouver des contenus relatifs ;
- Se rendre sur une page d'interaction

(contact, devis, commentaire, téléchargement...).

Si vous trouvez déjà des éléments qui ne fonctionnent pas ou qui fonctionnent mal, commencez par les corriger.

### *Vos mots clés*

La seconde étape est l'audit de mots clé. Ce n'est pas le but de cet article donc nous ne nous attarderons pas longtemps dessus, mais une bonne structure se base sur une analyse de son secteur d'activité et des expressions sur lesquelles on souhaite se positionner.

Il est d'abord nécessaire de faire ressortir 3-4 expressions sur lequel tout le site va se baser, et sur lesquelles on va rechercher à positionner la page d'accueil. Ensuite, il faut décomposer cet audit en groupes de mots clés homogènes qui seront une parfaite réplique de la catégorisation à adopter. Chaque section du site va ainsi se baser sur des groupes de mots clés proches, synonymes ou complémentaires.

Pour cet audit, rien de tel que :

- De bien connaître ses produits et ses services ;

- D'analyser les sites de ses concurrents ;

- D'utiliser le générateur de mots clés d'Adwords

([https://adwords.google.com/select/KeywordToolExternal\)](https://adwords.google.com/select/KeywordToolExternal) ;

- De faire appel à Insight For Search ([http://www.google.com/insights/search/?hl=fr\)](http://www.google.com/insights/search/?hl=fr) pour l'aspect éventuellement temporel et saisonnier des requêtes.

Bien entendu, il existe des dizaines d'outils et autres méthodes pour compléter et affiner votre liste de mots clés...

### *Les personas*

Une autre méthodologie pour améliorer la structure de son site est de faire appel aux "Personas". Il s'agit d'une technique qui consiste à créer des individus fictifs correspondant à vos différentes cibles. Par exemple, si vous vendez du matériel informatique, vous pourriez inventer ces personas :

- **Nicolas**, le passionné d'informatique à la recherche des derniers modèles et composants ;
- **Jacques**, qui souhaite s'équiper d'un PC à moindre frais ;
- **Sonia**, qui adore les petits gadgets pour son ordinateur portable ;
- **Alfred**, qui veut un ordinateur fiable et stable pour une utilisation professionnelle.

Chaque persona correspond à un type de besoin. Elles vont donc vous aider à définir vos catégories et vos fonctionnalités, puisque chaque persona aura un comportement différent : on pourra ainsi faire ressortir des besoins communs et des besoins spécifiques. Ceux qui sont communs seront donc ceux à mettre en avant sur l'ensemble du site, et les autres dans des pages ou des sections dédiées.

Nous vous conseillons ces deux articles pour aller plus loin sur ce concept : [http://www.matthieu-tranvan.fr/webmarketing/taux-de-conversion-webmarketing/outil](http://www.matthieu-tranvan.fr/webmarketing/taux-de-conversion-webmarketing/outildefinir-personas-e-commerce.html)definir-personas-e-commerce.html <http://www.choblab.com/web-design/personas-modele-de-fiche-et-exemple-concret->

3000.html

# *Xenu Link*

Xenu Link Sleuth ([http://home.snafu.de/tilman/xenulink.html\)](http://home.snafu.de/tilman/xenulink.html) est un excellent logiciel gratuit pour le référencement naturel de votre site. En sachant l'utiliser, vous aller pouvoir vérifier l'intégralité de la structure de votre site et de votre maillage interne. Une fois installé, son utilisation est simple. Dans le menu "*File*", sélectionnez "*Check URL*".

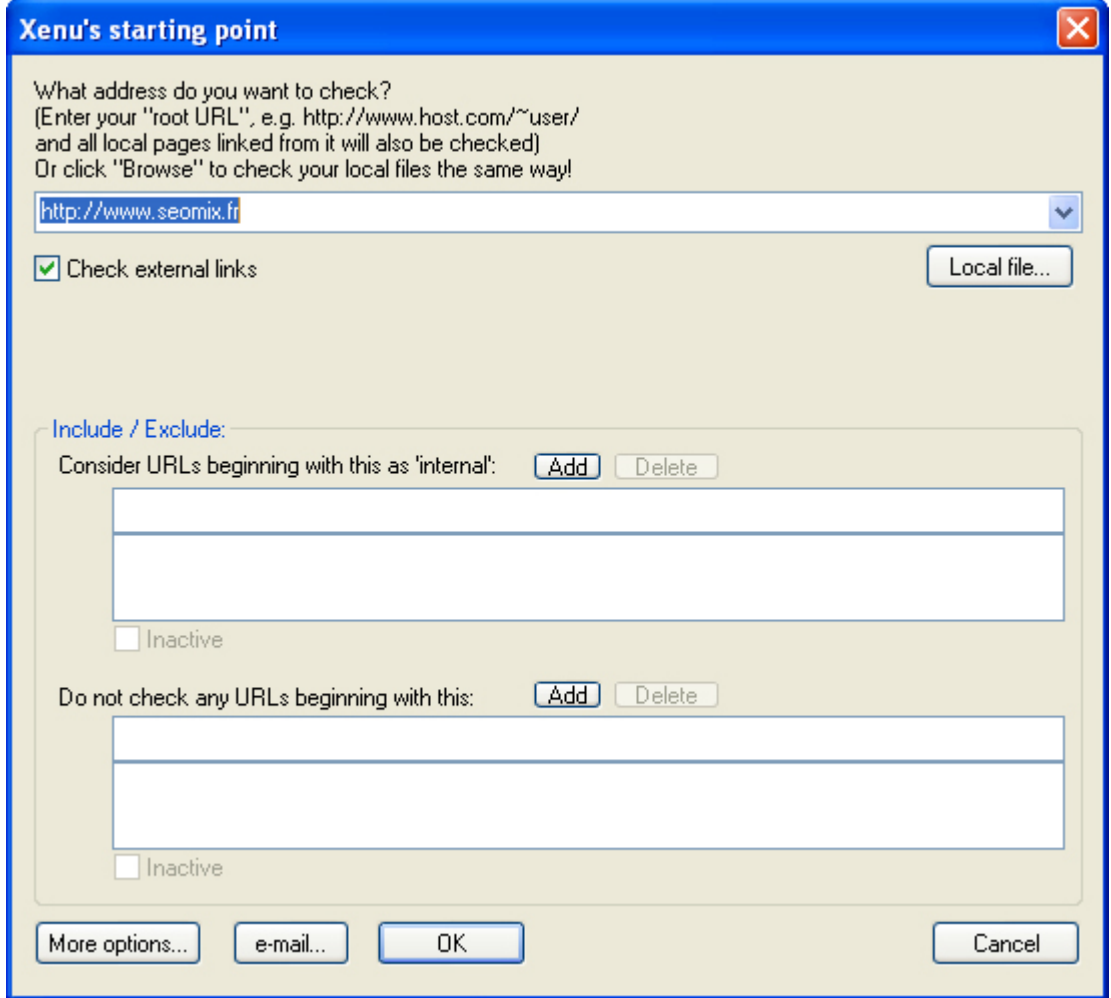

Entrez l'adresse de votre site dans le premier champ et cochez "*Check External Links*". Vous n'avez plus qu'à cliquer sur OK et patienter un peu en fonction de votre site. Pour chaque page de votre site, l'outil va vous donner :

- Son statut (ok, erreur 404, redirections, serveur indisponible, ...) ;
- Son poids ;
- Son niveau de profondeur par rapport à la page d'accueil ;
- Son titre (title de la page, balise alt pour l'image, ancre du lien pour les liens externes...) ;
- Le nombre de liens entrants vers cette page ;
- Le nombre de liens sortants dans la page ;
- La description (balise méta).

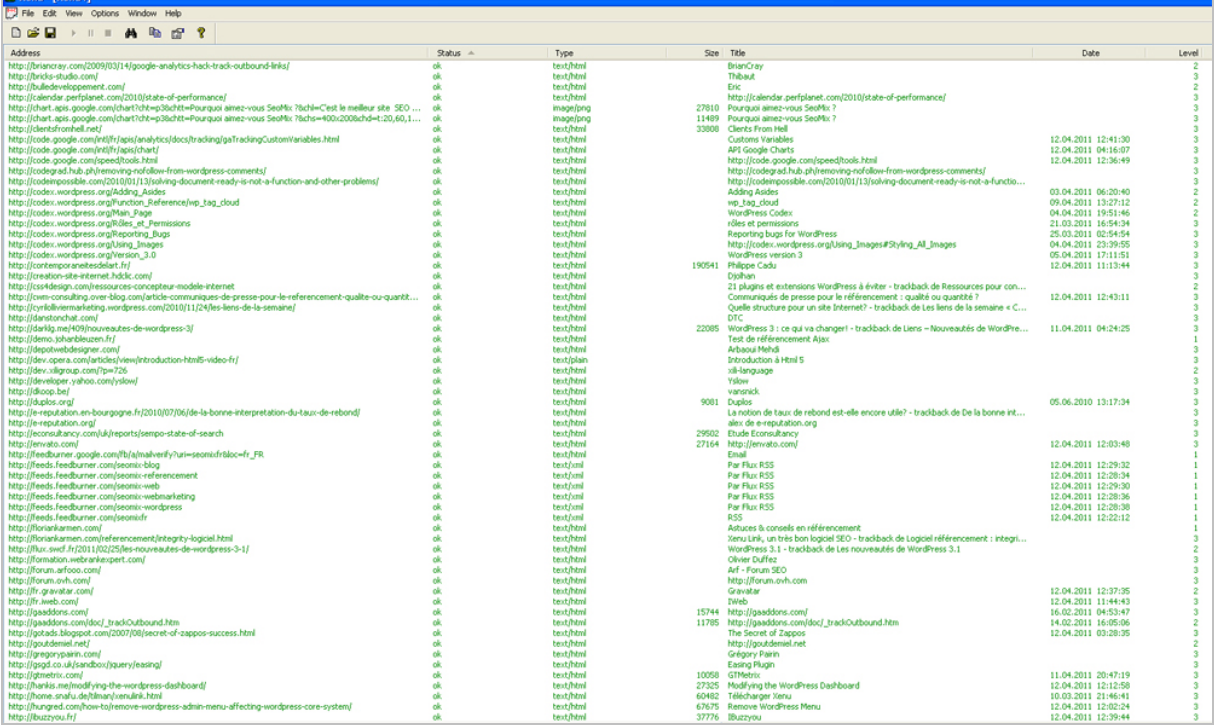

Sachez que pour chaque URL, vous pouvez faire un clic droit dessus pour accéder au bouton *Properties*. Grâce à cela, vous aurez accès à la liste des pages faisant un lien vers cette ressource, ce qui vous servira notamment pour corriger vos erreurs 404 ou vos redirections.

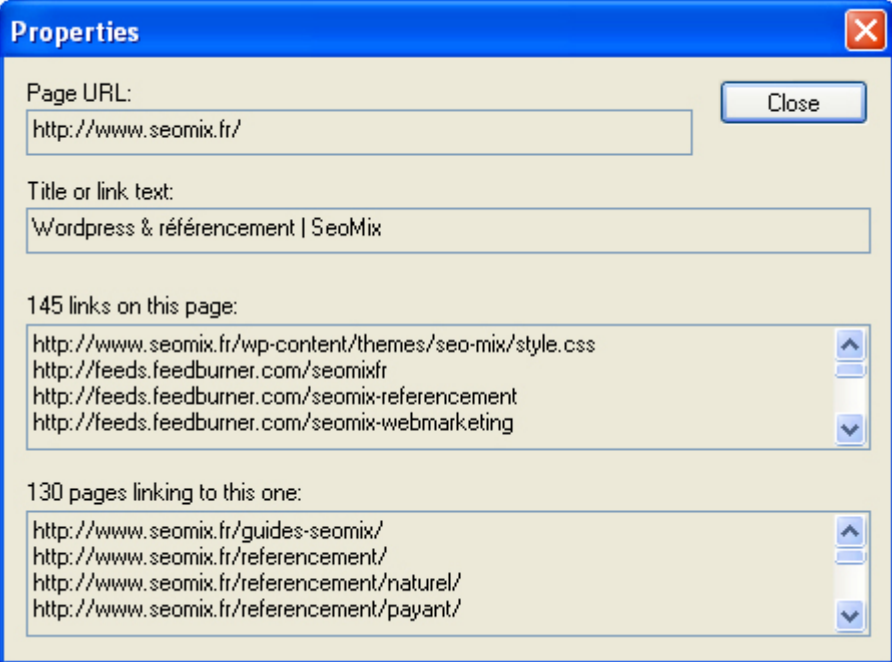

Toutes les informations que vous aller récupérer vont être utiles dans les étapes suivantes de ce guide.

# *L'amélioration du maillage interne*

# *Erreurs 404 et redirections*

Une fois le scan terminé de Xenu, voici les étapes à suivre :

1. Commencez par **corriger toutes les erreurs 404** trouvées sur le site. Vous allez donc tout d'abord enlever de vos pages les liens qui dirigent vers ces erreurs 404, puis mettez en place des redirections 301.

2. Corriger éventuellement les redirections 301 et 302 détectées par Xenu. Parfois, il s'agira de redirections souhaitées (pour le référencement ou l'affiliation par exemple), et parfois non. Vérifiez que ces redirections sont réellement souhaitées. Si ce n'est pas le cas, supprimez ou modifiez de vos pages les liens qui font des redirections.

Si vous avez la possibilité de contrôler les erreurs 404 de votre serveur, faites-le : parfois, votre site est exempt d'erreurs, mais un autre site peut faire un lien erroné vers vous, ce qui va générer une erreur 404. En mettant en place une redirection 301, vous évitez de perdre un lien entrant, et vous faites profiter aux internautes ayant cliqué sur ce lien d'une meilleur expérience utilisateur.

# *Le niveau de profondeur des pages*

Maintenant que le site ne contient plus d'erreurs, nous allons débuter l'optimisation de la structure et du maillage. Nous allons commencer par la profondeur des pages du site donné par le logiciel Xenu. Plus une page est loin de la page d'accueil (en nombre de clics), plus il sera difficile pour elle d'être indexée et de se positionner. De manière générale, il est mauvais pour une page d'atteindre ou de dépasser le niveau 5 (0 étant votre page d'accueil). L'idéal est de ne pas dépasser un niveau 4, soit 4 clics de la page d'accueil (ce qui est déjà beaucoup).

On peut alors agir de plusieurs façons pour raccorucir le chemin d'accès aux pages :

- Faire un lien direct vers cette page profonde depuis une page de niveau 1 ou 2 (voir depuis l'accueil) ;

- Mettre en place des systèmes de tags, de catégories et d'articles relatifs (comme expliqué plus loin dans cet article) ;

- Améliorer la pagination.

# *Pagination et nombre d'articles par page*

La pagination de beaucoup de sites se résume à des liens du type "Articles plus anciens" ou à "1-2-3-Page Suivante". Quand on a peu de contenus, cette pagination est parfaite. Si vous avez des centaines de pages, cette pagination ne suffit plus. Comme nous l'avions expliqué dans un précédent article dédié au référencement de Wordpress, une bonne pagination permet de facilité l'indexation des pages situées en fin de catégories, tout en améliorant l'expérience utilisateur. Voici quelques conseils :

Lorsque votre blog ou votre site contient des centaines, voire des milliers d'article, il est conseillé de commencer par augmenter le nombre de posts par page jusqu'à 30 ou 40 (pour les plus gros sites) pour réduire le nombre total de page de chaque catégorie. On va donc indexer plus vite plus de contenus.

Google doit ensuite pouvoir accéder à chaque article en moins de 5 clics. Il faut donc s'arranger pour que cette pagination soit efficace. Pour cela, il est utile de mettre en place des bonds de navigation. On aura ainsi une pagination du type :

1ère page - Page Précédente - Page n-10 (bond) - Page n-2 - Page n-1 - Page actuelle - Page n+1 - Page n+2 - Page n+10 (bond) - Page suivante - Dernière page

Ce qui donne en image :

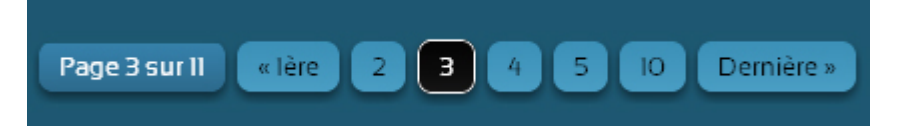

Les bonds doivent donc être calculés en fonction du nombre total de pages. On peut donc avoir des bonds de 5 pages à la fois, tout comme on peut avoir des bonds de 25 pages.

#### *Articles relatifs, mots clés et catégories*

Nous allons maintenant améliorer le maillage interne en nous focalisant sur la structure du site, et surtout sur la manière dont chaque contenu est lié aux autres.

#### *Les catégories*

Sauf si votre site possède peu de contenu (une dizaine de pages), vous allez être obligé de catégoriser vos articles. Cela sera utile pour vos visiteurs mais également pour le référencement naturel.

Une des méthodes permettant d'établir une bonne structure est celle des personas expliqués précédemment, mais également celle du tri des cartes qui va de pair avec la première méthode. L'avantage est de pouvoir la réaliser avec vos proches, vos clients ou vos [collaborateurs : http://www.seomix.fr/referencement/naturel/structure-site-web/#la](http://www.seomix.fr/referencement/naturel/structure-site-web/#lamethode-du-tri-des-cartes-et-les-personas)methode-du-tri-des-cartes-et-les-personas

Quand vous aller penser à votre structure, ayez toujours en tête plusieurs éléments :

- N'imbriquez pas des catégories de manière trop répétée : 2 niveaux de catégorie maximum est l'idéal. Au delà, on prend le risque de rendre difficile la navigation par les utilisateurs. Chaque nom de rubrique doit se comprendre en lui-même, sans avoir besoin du nom de la catégorie mère.

- Réduisez le nombre de vos catégories principales. Dès que vous dépasserez 6 ou 7 catégories mères, cela risque également de nuire à vos visiteurs et aux moteurs de recherche.

L'idée de base est donc la même : il faut cibler vos contenus, et donc vos catégories.

#### *Les articles relatifs*

Si on ne devait retenir qu'un conseil de ce guide, c'est celui-ci : les articles liés entre eux sont sans doute le meilleur moyen d'optimiser le maillage interne de son site. La création de liens entre des thématiques proches ou entre des séries d'articles peut réellement mettre en avant une thématique pour les moteurs de recherche, tout en facilitant la lecture et la fidélisation de vos lecteurs.

On peut mettre en place ce type de liens :

- manuellement directement dans le cœur de l'article ;

- *via* un module d'articles relatifs dans les articles comme le font la plupart des blogs ; - *via* un module d'articles relatifs dans les pages de mots clés et catégorie lorsque cela est pertinent.

#### *Les tags et mots clés*

Les mots clés sont eux aussi un excellent levier pour booster le SEO. On va là aussi lier certains articles entre eux pour faire émerger une thématique. Prenons par exemple le cas d'un blog qui décortique les CMS. Ce blog va donc écrire des articles sur Joomla, WordPress et Prestashop. Avec les mots clés associés à chaque article, on va pouvoir par exemple créer une page de tags sur la sécurité des CMS ou sur l'installation des CMS, sans pour autant avoir à créer un article dédié sur la question.

Attention cependant, les mots clés liés à un contenu ne sont pertinents qu'à certaines conditions :

- Ils ne sont pas trop nombreux (3-4 maximum par article) ;

- Ils sont explicites (pour reprendre notre exemple, le mot clé serait "Sécurité des CMS" et non pas "Sécurité") ;

- Ils sont liés à au moins 2 voir 3 articles différents, afin que la page du mot clé puisse avoir suffisamment de contenus.

Grâce à la mise en place de ces mots clés, on peut espérer positionner ces pages sur les moteurs de recherche, tout en renforçant par la même occasion le maillage interne du site. On peut ensuite améliorer la pertinence de ces pages de mots clés de différentes façons. Il suffira par exemple :

- d'ajouter un texte de description au début de chaque page de tag ;

- de modifier le texte affiché pour chaque article, afin de se différencier du texte déjà affiché dans la page de catégorie (par exemple avec une description plus longue ou avec une description différente).

# *Duplication de contenu*

Xenu, le logiciel utilisé au début de cet article, va vous permettre de déceler une grande partie du contenu dupliqué sur votre propre site. En soi, ce type de contenu ne va jamais vous valoir une pénalité directe aux yeux de Google.

Sauf que si votre site duplique son propre contenu sur de nombreuses pages, cela va freiner l'indexation de Google qui aura du mal à savoir quelles pages il doit indexer, et surtout lesquelles mettre en avant. Le second problème que cela pose est que vous allez diluer vousmême votre popularité sur des pages identiques. En réduisant au minimum ces duplications, on peut donc donner plus de poids à la page principale.

Commencez par exporter vos données de Xenu dans un fichier Excel dans le menu "*File*" => "*Export To Tab Separated File*". Une fois dans Excel, vous allez pouvoir utiliser une formule pour chaque élément, celle de la détection des doublons :

- Votre fichier Excel possède des entêtes de colonne (ligne 1) ;

- En colonne A, vous avez vos données ;
- Copiez cette fonction dans la colonne B : =SI(NB.SI(\$A\$2:A2;A2)>1;"Doublon";"")

- Remplacez A par la colonne où vous analysez les doublons, et B par la colonne vide dans laquelle vous voulez voir apparaître vos doublons.

Source : <http://www.pcastuces.com/newsletter/adj/1438.htm>

Pour identifier le contenu dupliqué sur votre propre site, utilisez la formule sur les colonnes suivantes :

- La colonne Title ;
- La colonne Description ;
- La colonne poids ;

A chaque fois que le résultat est identique, il est fort possible qu'il s'agisse d'une page dupliquée. Bien entendu, cette méthode ne permet de détecter qu'une partie des problématiques de duplicate content, mais cela permet déjà d'en éliminer une bonne partie.

# *Le plan de site*

Pour faciliter l'indexation de votre site Internet, il est préférable de créer une page Plan du Site qui va regrouper l'intégralité des pages de votre site.

En soi, l'intérêt est faible pour le visiteur et pour le positionnement d'une page. Par contre, cela vous assure de pouvoir indexer l'intégralité des pages de votre site Internet. Cela permet en effet aux moteurs de recherche d'accéder à n'importe quelle page de votre site en moins de 2 clics.

Dans le cas où votre site possède plusieurs centaines de pages voire des milliers, le plan du site devra alors être divisé en plusieurs pages, chacune liée à la première page du plan du site.

#### *Hiérarchisation en Hn et ancres*

Ce point s'éloigne un peu de la problématique de l'article concernant le maillage interne, mais la hiérarchisation de l'information dans vos contenus peut avoir un réel impact en référencement. On sait qu'une page bien structurée utilise les balises HTML "Hn" :

- H1 pour le titre de la page ;
- H2 pour chaque section ;
- H3 pour chaque sous-section.
- Les balises H4 à H6 ont très peu d'intérêt mais peuvent être présentes.

Cela aide les moteurs à comprendre votre site. Mais on peut aller plus loin.

Commencez par rajouter dans votre code HTML des ID à chaque titre. Cela va vous permettre de mettre en place des ancres de navigation. Par exemple:

#### <h2 id="jesuisla">Superbe Article</h2>

Grâce à ce type de code, il est ensuite possible de créer un lien direct du type :

### <http://monsite.com/monarticle/#jesuisla>

Ce type de lien dirigera l'internaute et le moteur de recherche directement vers le titre contenu dans la page. Cela va donc nous donner la possibilité de créer des liens directs vers des parties d'un contenu.

L'avantage est double. Vos visiteurs vont pouvoir naviguer plus facilement dans des contenus denses ou trop longs (par exemple des guides).

Le second avantage est que cela facilite énormément le travail de Google pour diviser votre contenu en section homogènes. Il va ainsi pouvoir identifier plus facilement des expressions clés sur lesquelles il pourra positionner votre site.

Il est donc conseillé de créer un sommaire. Chaque lien dans ce sommaire dirigera vers chaque titre H2 ou H3 de la page, comme le fait par exemple le site SeoMix :

# Dans cet article :

- » Ou'est ce que le caption image ?
- » Styler le caption image
	- » L'affichage CSS des images WordPress
	- » L'affichage HTML des images WordPress
- » Désactiver la légende des images

Grâce au sommaire, on améliore donc son référencement naturel : pour reprendre un autre exemple tiré du même site, une recherche sur le terme "deletecustomvar" affiche deux liens pour un même résultat dans Google, ce qui permet de diriger l'internaute directement vers la section pertinente, tout en faisant remonter la page dans les résultats :

Variables personnalisées Google Analytics Q Aller à DeleteCustomVar : supprimer une variable personnalisée: Si un jour vous décidez que l'une de vos variables personnalisée n'a plus lieu d'être, ... www.seomix.fr> ... > Webanalytics - En cache - Pages similaires

# *Les liens*

Si vous avez suivi les conseils précédents, la structure de votre site Internet doit déjà être assez bien optimisée. Mais on peut aller plus loin en se basant uniquement sur les liens contenus dans vos pages

### *Le choix de l'ancre*

La première étape est de commencer par vérifier que l'ancre utilisée sur vos liens est pertinente.

Par exemple, vous donnez beaucoup plus de poids à vos pages avec un lien du type "Produits Bio" qu'avec un lien "Cliquez ici" ou un lien "Les superbes produits bio de la boutique tartempion". L'ancre doit être courte, explicite et doit également contenir les mots clés sur lesquels vous souhaitez vous positionner.

Commencez donc par vérifier que tous vos liens inetrnes soient pertinents...

### *La balise nofollow*

Deuxième point, il faut bannir l'attribut nofollow de vos liens, puisque celui-ci ne sert désormais plus à rien (ou presque, voir la série d'articles à ce sujet sur le blog d'Abondance : <http://blog.abondance.com/2011/03/un-point-sur-lattribut-nofollow-14.html>). Pour la petite histoire, le nofollow indique à Google de ne pas suivre un lien.

Auparavant, un lien nofollow n'était tout simplement pas pris en compte. Si la page comptait 5 liens dont 1 en nofollow, les 4 autres pages recevaient 25% du pagerank, ce qui permettait de mettre en place des techniques de PageRankSculpting. Désormais, ces 4 pages recevront 20% du pagerank. Vous avez donc 20% de popularité qui disparaît inutilement.

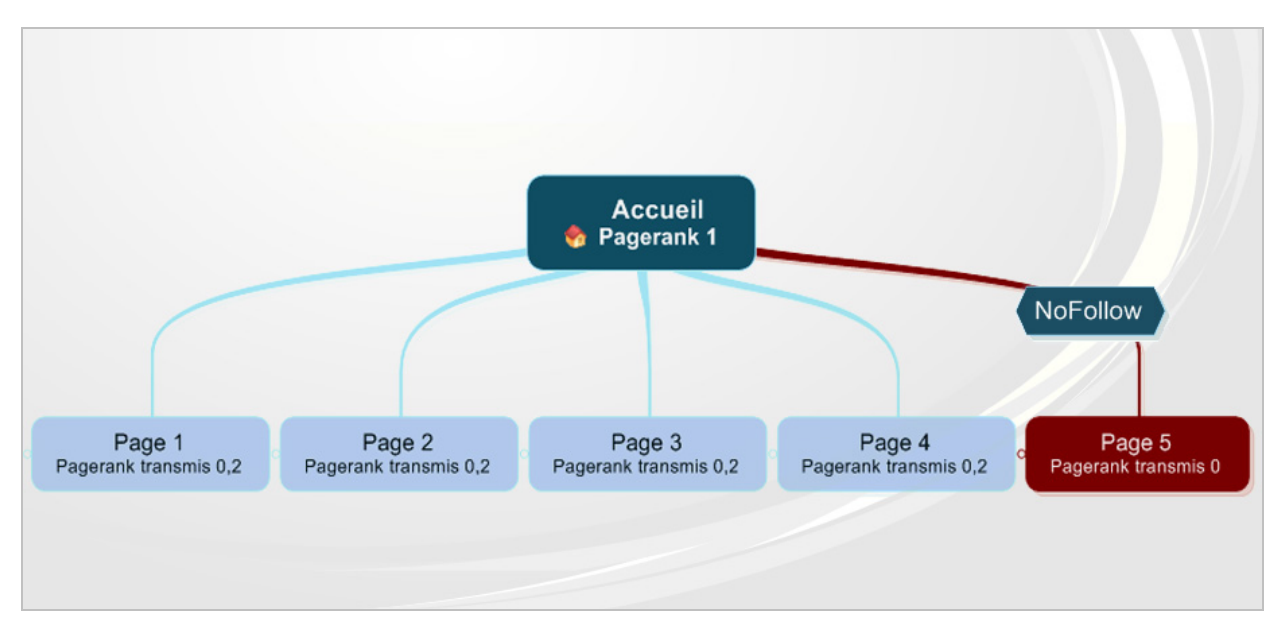

Ayez toujours en tête le fait que chaque lien nofollow vous coûte. Arrangez-vous donc pour: - supprimer toutes les balises nofollow ;

- supprimer les liens non pertinents ;

- modifier le contenu de ces pages. C'est notamment le cas pour les pages *Connexion* ou *Inscription* des forums et sites ecommerce dans lesquels on peut réussir à positionner du contenu pertinent, ce qui permet d'enlever le nofollow des liens y menant sans aucun risque.

#### *Le nombre de liens par page*

Autre point d'amélioration de votre structure, le nombre de liens affiché sur chaque page peut avoir une influence. En soi, cela ne vous pénalise pas d'avoir un grand nombre de liens, puisque Google parvient très bien à dépasser son ancienne limite de 100 liens par page (aujourd'hui largement obsolète, comme Matt Cutts l'a plusieurs fois indiqué). En réalité, cela pose problème à deux niveaux.

Tout d'abord, si vous avez trop de liens par rapport au contenu texte d'une page, votre site peut être considéré comme une ferme de liens. Veillez donc à conserver un ratio lien/contenu suffisant.

Ensuite, quand vous augmentez le nombre de liens, vous diminuez le poids et la popularité donné à chacun d'eux. Vous allez donc donner moins de poids à chaque lien. Hors le but d'une bonne structure est de donner du poids aux liens que l'on aura choisis. C'est le cas pour les liens :

- de la catégorie ;
- ceux contenus dans l'article même ;
- de l'auteur ;
- des mots clés ;
- des articles relatifs.

Il est donc conseillé d'avoir des liens globaux sur votre page d'accueil (comme dans le *footer* ou dans les colonnes), puis de réduire ces liens en fonction de la catégorie où l'internaute se situe, afin par exemple que votre rubrique "Geek" ne fasse pas de liens vers des articles sur les "loisirs créatifs".

### *La duplication des liens*

Les liens en double dans une page sont également à proscrire, pour une simple et bonne raison : Google ne prend en compte que le premier lien et oublie les suivants. Si dans une page vous ajoutez 4 liens vers une même URL, les 3 derniers ne seront pas pris en compte.

Il existe heureusement des moyens de contourner ce problème : - Utiliser des ancres : par exemple monsite.com/#monancre (ce qui va de pair avec une hiérarchisation de vos pages avec un ID, comme expliqué précédemment) ;

- Utiliser des redirections 301 ;

Pour plus d'information sur ces techniques, lisez cet article : <http://www.seomix.fr/referencement/naturel/ancres-multiples/>

# *Les liens, l'Ajax et les éléments d'interactions*

#### *L'Ajax*

Même si Google nous indique qu'il arrive à référencer de l'Ajax, c'est un élément qu'il faut essayer de bannir de votre site. Pourquoi ? Tout simplement car il faut pouvoir mettre en place ce qu'on appelle un *HeadLess Browser* pour pouvoir gérer le référencement de vos contenus en Ajax, ce qui n'est pas à la portée de toute le monde et nécessite de pouvoir modifier la configuration de son serveur.

Vous pouvez cependant conserver ces éléments en Ajax, mais à plusieurs conditions :

- il s'agit de contenus additionnels, superficiels ou spécifiques à un membre ;

- le lien permettant d'afficher ce contenu n'est pas un lien "A href", mais plutôt un "Button Onclick" ou un "Input Onclick".

#### *Les autres interactions*

Même si Google parvient de mieux en mieux à détecter des liens javascripts placés dans les balises HTML *Button* ou *Input*, cela peut vous aider à améliorer votre structure.

Dès lors que vous avez placé un élément d'interaction dans l'une de vos pages, comme un bouton de partage ou d'abonnement, ou encore un lien *haut de page*, il est préférable de les transformer comme pour les éléments en Ajax : on réduit ainsi le nombre de liens dans les pages, ce qui donne plus de poids aux autres.

Prenons un exemple concret. Le bouton "haut de page" est un excellent outil d'ergonomie, surtout pour les articles longs comme les dossiers ou les guides. La plupart du temps, il est créé sous la forme :

<a href="#top" title="Haut de page">Haut de page</a>

Non seulement cela crée un lien inutile dans la page, mais en plus on indique à Google que l'ancre #top est pertinente sur la requête "Haut de Page". Il est donc plus judicieux de le remplacer par :

<button id="top" title="Haut de page" type="button">Haut de page</button>

#### *Les liens externes*

Les liens externes sont également un élément sur lequel on peut jouer pour modifier son maillage.

Comme pour les liens internes, un trop grand nombre de liens par page ou par rapport au contenu est nuisible car le contenu réel de la page devient moins pertinent.

Ensuite, le fait d'avoir des liens vers des sites ayant une thématique différente n'est pas néfaste, mais attention : les liens que vous faites jouent sur la crédibilité de votre site. Si par exemple un visiteur parvient à placer des liens vers des sites pornographiques, des sites de phishing et autres site illégaux, il est possible que vous receviez une pénalité en retour.

Grâce à Xenu, vous allez également pouvoir détecter tous les liens externes qui sont en erreur 404 ou en redirection. Vous pourrez ainsi les corriger. Faites d'ailleurs attention à cette nouvelle forme de spam, qui consiste à placer un lien vers un contenu crédible. Une fois le lien validé, le spammeur attend quelques semaines puis le redirige vers l'adresse de son choix. Faites donc attention aux liens laissés par les internautes, et n'hésitez pas à les revérifier de temps à autre.

Par contre, les liens externes peuvent vous apprendre beaucoup de choses. Si vous avez un grand nombre de clics sur un lien externe, il peut être intéressant d'internaliser ce contenu. Attention, nous ne vous conseillons pas de copier ou de voler ce contenu externe, mais juste de créer un contenu pertinent par rapport au sujet abordé par celui-ci. Vous faites alors d'une pierre deux coups : un nouveau contenu pertinent pour votre site, et un lien externe de moins dans votre structure.

Pour mettre en place ce type de suivi sur vos liens externes, suivez ce guide pour Google Analytics: <http://www.seomix.fr/webmarketing/webanalytics/lien-externe-google-analytics/>

# *Conclusion*

Bien entendu, tous ces conseils techniques se basent sur un élément facile à comprendre : **quel est le contenu que je dois mettre en avant ?**

Mettez-vous à la place des visiteurs, basez-vous sur votre analyse de mots clés et sur vos objectifs, et la réponse viendra d'elle-même. La structure et le maillage interne d'un site font énormément appel au bon sens. Libre à vous ensuite de mettre en avant vos différents contenus dans votre *slider*, en haut de vos pages, dans votre *sidebar* ou encore dans votre *footer*...

**Daniel Roch***, Consultant WordPress, Référencement et Webmarketing chez SeoMix ([http://www.seomix.fr/\)](http://www.seomix.fr/)*

**Réagissez à cet article sur le blog des abonnés d'Abondance : [http://blog-abonnes.abondance.com/2011/04/comment-optimiser-la-structure](http://blog-abonnes.abondance.com/2011/04/comment-optimiser-la-structureet-le.html)et-le.html**